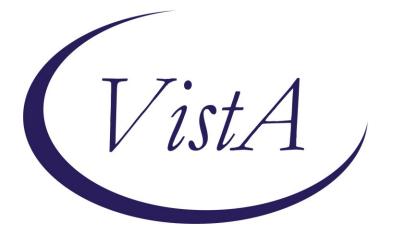

Update\_2\_0\_270

### **Clinical Reminders**

### VA-MISC Update 17

### **Install Guide**

June 2022

Product Development Office of Information Technology Department of Veterans Affairs

| Table of Contents |   |
|-------------------|---|
| INTRODUCTION      | 1 |
| PRE-INSTALLATION  | 4 |
| INSTALL DETAILS   | 5 |
| INSTALL EXAMPLE   | 5 |
| POST INSTALLATION |   |

### Introduction

This update contains minor spelling corrections and other changes/edits to existing clinical reminder content, a full list of the changes can be found in the Document MISC\_UPDATE\_17\_CHANGES in docx or pdf format in the VistA Documentation Library, https://www.va.gov/vdl.

**UPDATE\_2\_0\_270 contains 1 Reminder Exchange entry:** UPDATE\_2\_0\_270 VA-MISC UPDATE 17

The exchange file contains the following components:

MH TESTS AND SURVEYS PHQ-2

**REMINDER DIALOG LINK TYPE** VA-DEPRESSION POSITIVE WARM HANDOFF CHECK

#### TIU TEMPLATE FIELD

VA-HCOE HA DURATION VA-HCOE HA SYMPTOMS YES / NO VA-HCOE HA INTENSITY VA-HCOE HA PAIN TYPE VA-HCOE HA LOCATION VA-HCOE HA FREQUENCY TEXT (1-60 CHAR) VA-HCOE HA CAUSE NUM REO YES/NO/UNSURE VA-HCOE CBT MOTOR TEXT (1-10 CHAR) NCP HERPES ZOSTER DETAILED GUIDANCE CDC ZOSTER VACCINE RECOMMENDATIONS NCP HERPES ZOSTER GUIDANCE WOUND DRESSSINGS EDIT 20 YES NO NA

#### **HEALTH FACTORS**

VA-REMINDER UPDATES [C] VA-UPDATE 2\_0\_270 VA-SCI/D BLADDER MGMT-SURG PROCEDURES [C] VA SCI/D BLADDER SURG HX-OTHER VA-SCI/D BLADDER SURG HX-SUPRAPUBIC CATH

VA-SCI/D BLADDER SURG HX-SPHINCTEROTOMY VA-SCI/D BLADDER SURG HX-SACR ANT STIM VA-SCI/D BLADDER SURG HX-ILEOVESICOSTOMY VA-SCI/D BLADDER SURG HX-ILEAL CONDUIT VA-SCI/D BLADDER SURG HX-CONTINENT STOMA VA-SCI/D BLADDER SURG HX-AUGMENTATION VA-SCI/D BLADDER SURG HX-ART SPHINCTER VA-SCI/D BLADDER SURG HX-NONE VA-SCI/D BLADDER MGMT-COLLECTION DEVICE [C] VA-SCI/D BLADDER COLLECTION-FOLEY/LEG BAG VA-SCI/D BLADDER COLLECTION-URINAL VA-SCI/D BLADDER COLLECTION-OSTOMY BAG VA-SCI/D BLADDER COLLECTION-DIAPER/PAD VA-SCI/D BLADDER COLLECTION-CONDOM CATH VA-SCI/D BLADDER COLLECTION-NONE VA-SCI/D BLADDER MGMT-EMPTYING METHOD [C] VA-SCI/D BLADDER-SACRAL ANT ROOT STIM VA-SCI/D BLADDER EMPTY METHOD-UNKNOWN VA-SCI/D BLADDER INTRMNT CATH-ATNDT VA-SCI/D BLADDER INTRMNT CATH-SELF VA-SCI/D BLADDER EMPTY METHOD-OTHER VA-SCI/D BLADDER-DIALYSIS VA-SCI/D BLADDER-UROSTOMY VA-SCI/D BLADDER INDWELL CATH-SUPRAPUBIC VA-SCI/D BLADDER INDWELL CATH-TRANSURETH VA-SCI/D BLADDER REFLEX TRIG-EXT COMP VA-SCI/D BLADDER REFLEX TRIG-STRAINING VA-SCI/D BLADDER REFLEX TRIG-INVOLUNTARY VA-SCI/D BLADDER REFLEX TRIG-VOLUNTARY VA-SCI/D BLADDER-NORMAL VOIDING VA-SCI/D REVIEW DATE [C] VA-SCI/D BLADDER MGMT REVIEW DATE VA-HEADACHE CENTER OF EXCELLENCE COGNITIVE BEH THERAPY VA-HCOE CBT MOD-SEV DEP SYMP VA-VAAES LINE [C] VA-VAAES MIDLINE INSERT PREP DRAPE VA-VAAES MIDLINE INSERT PREP MASK VA-VAAES MIDLINE INSERT PREP GOWN VA-VAAES MIDLINE INSERT PREP STERILE GLOVES VA-VAAES MIDLINE INSERT PREP CAP VA-VAAES MIDLINE INSERTION PREP OTHER VA-VAAES MIDLINE INSERTION PREP ANTIMIC VA-VAAES MIDLINE INSERTION PREP CHLOR VA-VAAES MIDLINE INSERT PREP HAND HYGIENE VA-VAAES CENTRAL LINE #2 INSERT PREP DRAPE VA-VAAES CENTRAL LINE #2 INSERT PREP MASK

VA-VAAES CENTRAL LINE #2 INSERT PREP GOWN VA-VAAES CENTRAL LINE #2 INSERT PREP STERILE GLOVES VA-VAAES CENTRAL LINE #2 INSERT PREP CAP VA-VAAES CL#2 INSERTION PREP OTHER VA-VAAES CL#2 INSERTION PREP ANTIMIC VA-VAAES CL#2 INSERTION PREP CHLOR VA-VAAES CENTRAL LINE #2 INSERT PREP HAND HYGIENE VA-VAAES CENTRAL LINE #1 INSERT PREP DRAPE VA-VAAES CENTRAL LINE #1 INSERT PREP MASK VA-VAAES CENTRAL LINE #1 INSERT PREP GOWN VA-VAAES CENTRAL LINE #1 INSERT PREP STERILE GLOVES VA-VAAES CENTRAL LINE #1 INSERT PREP CAP VA-VAAES CL#1 INSERTION PREP OTHER VA-VAAES CL#1 INSERTION PREP ANTIMIC VA-VAAES CL#1 INSERTION PREP CHLOR VA-VAAES CENTRAL LINE #1 INSERT PREP HAND HYGIENE VA-VAAES PICC INSERT PREP DRAPE VA-VAAES PICC INSERT PREP MASK VA-VAAES PICC INSERT PREP GOWN VA-VAAES PICC INSERT PREP STERILE GLOVES VA-VAAES PICC INSERT PREP CAP VA-VAAES PICC INSERTION PREP OTHER VA-VAAES PICC INSERTION PREP ANTIMIC VA-VAAES PICC INSERTION PREP CHLOR VA-VAAES PICC INSERT PREP HAND HYGIENE

#### **REMINDER SPONSOR**

VHA NATIONAL CENTER FOR HEALTH PROMOTION AND DISEASE PREVENTION (NCP) AND VHA OFFICE OF WOMEN'S HEALTH OFFICE OF NURSING SERVICE NATIONAL CENTER FOR HEALTH PROMOTION AND DISEASE PREVENTION (NCP) OFFICE OF NURSING INFORMATICS MENTAL HEALTH SERVICES OFFICE OF TELEHEALTH SERVICES STORE AND FORWARD TELEHEALTH

#### **REMINDER TAXONOMY**

VA-WH HYSTERECTOMY W/CERVIX REMOVED VA-WH PAP SMEAR SCREEN CODES

#### **REMINDER TERM**

VA-REMINDER UPDATE 2\_0\_270 VA-SCI/D BLADDER MGMT-SURG HX (OBJ) VA-SCI/D BLADDER MGMT-COLLECTION (OBJ) VA-SCI/D BLADDER MGMT-EMPTYING METH (OBJ) VA-SCI/D BLADDER MANAGEMENT STATUS

#### **REMINDER DEFINITION**

VA-OBJ SCI/D BLADDER MGMT-SURG HX VA-OBJ SCI/D BLADDER MGMT-COLLECTION DEVICE VA-OBJ SCI/D BLADDER MGMT-EMPTYING METHOD

#### **HEALTH SUMMARY COMPONENT**

CLINICAL REMINDER FINDINGS PCE HEALTH FACTORS SELECTED

#### HEALTH SUMMARY TYPE

VA-SCI/D BLADDER MGMT-SURG HX VA-SCI/D BLADDER-COLL DEVICE VA-SCI/D BLADDER MGT-EMP METH VA-SCI/D BLADDER MGMT REV DATE

#### **HEALTH SUMMARY OBJECTS**

VA-SCI/D BLADDER MGMT-SURG HX (TIU) VA-SCI/D BLADDER MGMT-COLLECTION DEVICE (TIU) VA-SCI/D BLADDER MGMT-EMPTYING METHOD (TIU) VA-SCI/D BLADDER MGMT REV DATE

#### **TIU DOCUMENT DEFINTION**

VA-SCI/D BLADDER MGMT-SURG HX VA-SCI/D BLADDER MGMT-COLLECTION DEVICE VA-SCI/D BLADDER MGMT-EMPTYING METHOD VA-SCI/D BLADDER MGMT REV DATE

#### **REMINDER DIALOG**

VA-GP MISC UPDATE 17

#### **Pre-Installation**

Prior to installing this Update:

- 1. Check Reminder Exchange Install History (IH) and ensure your facility has installed the following (previously released) Updates:
  - UPDATE\_2\_0\_192 VA-MH UPDATES 8.0
  - UPDATE 2 0 212 VA-AES SHIFT ASSESSMENT BUNDLE
  - UPDATE 2 0 213 VA-SCI/D EMERGENCY DIALOGS
  - UPDATE\_2\_0\_241 VA-HCOE TEMPLATES
  - UPDATE 2\_0\_232 VA-TELEWOUND IMAGER AND READER TEMPLATES
  - UPDATE\_2\_0\_262 VA-HERPES ZOSTER REMINDER UPDATE

#### **Install Details**

This update is being distributed as a web host file. The address for the host file is: https://REDACTED/UPDATE 2 0 270.PRD

The file will be installed using Reminder Exchange, programmer access is not required.

Installation:

This update can be loaded with users on the system. Installation will take less than 15 minutes.

### **Install Example**

To Load the Web Host File. Navigate to Reminder exchange in Vista

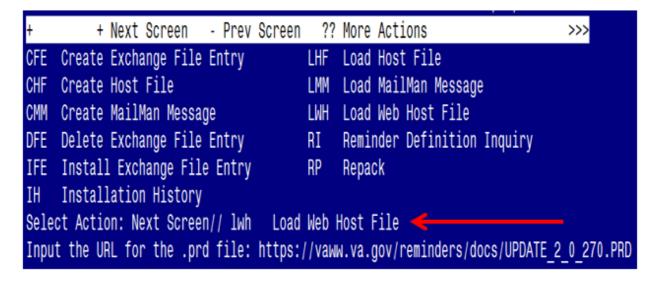

At the <u>Select Action</u>: prompt, enter <u>LWH</u> for Load Web Host File At the <u>Input the url for the .prd file</u>: prompt, type the following web address: <u>https://REDACTED/UPDATE\_2\_0\_270.PRD</u>

You should see a message at the top of your screen that the file successfully loaded.

#### https://vaww.va.gov/reminders/docs/UPDATE\_2\_0\_270.PRD successfully loaded.

Search for and locate the reminder exchange entry titled UPDATE\_2\_0\_270 VA-MISC UPDATE 17 (see screenshot below).

| +Item                                                        | Entry                                             | Sourc | 9                | Date Packed      |  |
|--------------------------------------------------------------|---------------------------------------------------|-------|------------------|------------------|--|
| 569                                                          | UPDATE_2_0_270 VA-MISC UPDATE                     |       |                  | 05/03/2022@09:01 |  |
|                                                              | 17                                                |       |                  |                  |  |
| 570                                                          |                                                   |       |                  | 03/09/2022@12:28 |  |
|                                                              | VA-PNEUMOCOCCAL UPDATE                            |       |                  |                  |  |
| 571                                                          |                                                   |       |                  | 03/21/2022@14:26 |  |
| 570                                                          | VA-PNEUMOCOCCAL UPDATE                            |       |                  |                  |  |
| 572                                                          |                                                   |       |                  | 02/22/2022@08:37 |  |
| 573                                                          | MED INFO TEMPLATE UPDATE<br>UPDATE 2 0 273 VA-PHP |       |                  | 03/15/2022@04:12 |  |
| 575                                                          | PERSONAL HEALTH PLAN UPDATE                       |       |                  | 03/13/2022@04.12 |  |
| +                                                            | + Next Screen - Prev Screen                       | ??    | More Actions     | >>>              |  |
| CFE C                                                        | reate Exchange File Entry                         |       | Load Host File   |                  |  |
|                                                              | reate Host File                                   | LMM   | Load MailMan Mes | sage             |  |
| CMM C                                                        | reate MailMan Message                             | LWH   | Load Web Host Fi | le               |  |
| DFE D                                                        | elete Exchange File Entry                         | RI    | Reminder Definit | ion Inquiry      |  |
|                                                              |                                                   |       |                  |                  |  |
| IH Installation History                                      |                                                   |       |                  |                  |  |
| Select Action: Next Screen// IFE Install Exchange File Entry |                                                   |       |                  |                  |  |
| Enter                                                        | a list or range of numbers (1-931                 | ): 56 | 9                |                  |  |

At the <u>Select Action</u> prompt, enter <u>IFE</u> for Install Exchange File Entry Enter the number that corresponds with your entry titled UPDATE\_2\_0\_270 VA-MISC UPDATE 17 (*in this example it is entry 569, it will vary by site*). The exchange file date should be 05/03/2022@09:01.

| Component                                                           | Category           | Exists |
|---------------------------------------------------------------------|--------------------|--------|
| Source:                                                             |                    |        |
| Date Packed: 05/03/2022@09:01:27                                    |                    |        |
| Package Version: 2.0P71                                             |                    |        |
| Description:                                                        |                    |        |
| The following Clinical Reminder items were selected f               | or packing:        |        |
| REMINDER DIALOG                                                     |                    |        |
| VA-GP MISC UPDATE 17                                                |                    |        |
|                                                                     |                    |        |
| REMINDER TAXONOMY                                                   |                    |        |
| VA-WH HYSTERECTOMY W/CERVIX REMOVED<br>VA-WH PAP SMEAR SCREEN CODES |                    |        |
| VA-WH FAF SHEAR SCREEN CODES                                        |                    |        |
| REMINDER TERM                                                       |                    |        |
| VA-REMINDER UPDATE_2_0_270                                          |                    |        |
|                                                                     |                    |        |
| + Enter ?? for more actions                                         |                    | >>>    |
|                                                                     | Selected Component |        |
| Select Action: Next Screen// IA                                     |                    |        |

At the <u>Select Action</u> prompt, type <u>IA</u> for Install all Components and hit enter. Select Action: Next Screen// <u>IA</u> Install all Components

#### You will see several prompts:

1 - For all new components, you will choose I to Install

- 2 For some components, you will choose O to Overwrite.
- 3 For some components, you will choose S to Skip

# Each individual component you may be prompted for is listed below, along with the response you should provide

TIU TEMPLATE FIELD entry named **VA-HCOE HA CAUSE** already exists but the packed component is different, what do you want to do?

Select one of the following:

- C Create a new entry by copying to a new name
- O Overwrite the current entry
- U Update
- Q Quit the install
- S Skip, do not install this entry

Enter response: O// verwrite the current entry Are you sure you want to overwrite? N// y YES..

TIU TEMPLATE FIELD entry named **YES/NO/UNSURE** already exists but the packed component is different, what do you want to do?

Select one of the following:

- C Create a new entry by copying to a new name
- O Overwrite the current entry
- U Update
- Q Quit the install
- S Skip, do not install this entry

TIU TEMPLATE FIELD entry named **VA-HCOE CBT MOTOR** already exists but the packed component is different, what do you want to do?

Select one of the following:

- C Create a new entry by copying to a new name
- O Overwrite the current entry
- U Update
- Q Quit the install
- S Skip, do not install this entry

Enter response: O// verwrite the current entry Are you sure you want to overwrite? N// y YES.

TIU TEMPLATE FIELD entry named **NCP HERPES ZOSTER DETAILED GUIDANCE** already exists but the packed component is different, what do you want to do?

Select one of the following:

- C Create a new entry by copying to a new name
- O Overwrite the current entry
- U Update
- Q Quit the install
- S Skip, do not install this entry

Enter response: O// verwrite the current entry Are you sure you want to overwrite? N// y YES..

TIU TEMPLATE FIELD entry named **WOUND DRESSSINGS** already exists but the packed component is different, what do you want to do?

Select one of the following:

- C Create a new entry by copying to a new name
- O Overwrite the current entry
- U Update
- Q Quit the install
- S Skip, do not install this entry

Enter response: O// verwrite the current entry Are you sure you want to overwrite? N// y YES... TIU TEMPLATE FIELD entry named **YES NO NA** already exists but the packed component is different, what do you want to do?

Select one of the following:

- C Create a new entry by copying to a new name
- O Overwrite the current entry
- U Update
- Q Quit the install
- S Skip, do not install this entry

Enter response: O// s Skip, do not install this entry

HEALTH FACTORS entry **VA-UPDATE\_2\_0\_270** is NEW, what do you want to do?

Select one of the following:

- C Create a new entry by copying to a new name
- I Install
- Q Quit the install
- S Skip, do not install this entry

Enter response: I// nstall.....

### HEALTH FACTORS entry VA-SCI/D BLADDER COLLECTION-FOLEY/LEG BAG is NEW, what do you want to do?

Select one of the following:

- C Create a new entry by copying to a new name
- I Install
- Q Quit the install
- S Skip, do not install this entry

# HEALTH FACTORS entry VA-SCI/D BLADDER COLLECTION-URINAL is NEW, what do you want to do?

Select one of the following:

- C Create a new entry by copying to a new name
- I Install
- Q Quit the install
- S Skip, do not install this entry

Enter response: I// nstall.

HEALTH FACTORS entry named VA-SCI/D BLADDER COLLECTION-DIAPER/PAD already exists but the packed component is different, what do you want to do?

Select one of the following:

- C Create a new entry by copying to a new name
- O Overwrite the current entry
- U Update
- Q Quit the install
- S Skip, do not install this entry

Enter response: O// verwrite the current entry Are you sure you want to overwrite? N// y YES.....

# HEALTH FACTORS entry VA-VAAES MIDLINE INSERT PREP DRAPE is NEW, what do you want to do?

Select one of the following:

- C Create a new entry by copying to a new name
- I Install
- Q Quit the install
- S Skip, do not install this entry

# HEALTH FACTORS entry VA-VAAES MIDLINE INSERT PREP MASK is NEW, what do you want to do?

Select one of the following:

- C Create a new entry by copying to a new name
- I Install
- Q Quit the install
- S Skip, do not install this entry

Enter response: I// nstall

### HEALTH FACTORS entry VA-VAAES MIDLINE INSERT PREP GOWN is NEW, what do you want to do?

Select one of the following:

- C Create a new entry by copying to a new name
- I Install
- Q Quit the install
- S Skip, do not install this entry

Enter response: I// nstall

# HEALTH FACTORS entry **VA-VAAES MIDLINE INSERT PREP STERILE GLOVES** is NEW, what do you want to do?

Select one of the following:

- C Create a new entry by copying to a new name
- I Install
- Q Quit the install
- S Skip, do not install this entry

# HEALTH FACTORS entry VA-VAAES MIDLINE INSERT PREP CAP is NEW, what do you want to do?

Select one of the following:

- C Create a new entry by copying to a new name
- I Install
- Q Quit the install
- S Skip, do not install this entry

Enter response: I// nstall...

### HEALTH FACTORS entry VA-VAAES MIDLINE INSERT PREP HAND HYGIENE is NEW, what do you want to do?

Select one of the following:

- C Create a new entry by copying to a new name
- I Install
- Q Quit the install
- S Skip, do not install this entry

Enter response: I// nstall

# HEALTH FACTORS entry **VA-VAAES CENTRAL LINE #2 INSERT PREP DRAPE** is NEW, what do you want to do?

Select one of the following:

- C Create a new entry by copying to a new name
- I Install
- Q Quit the install
- S Skip, do not install this entry

# HEALTH FACTORS entry VA-VAAES CENTRAL LINE #2 INSERT PREP MASK is NEW, what do you want to do?

Select one of the following:

- C Create a new entry by copying to a new name
- I Install
- Q Quit the install
- S Skip, do not install this entry

Enter response: I// nstall

### HEALTH FACTORS entry VA-VAAES CENTRAL LINE #2 INSERT PREP GOWN is NEW, what do you want to do?

Select one of the following:

- C Create a new entry by copying to a new name
- I Install
- Q Quit the install
- S Skip, do not install this entry

Enter response: I// nstall

# HEALTH FACTORS entry **VA-VAAES CENTRAL LINE #2 INSERT PREP STERILE GLOVES** is NEW, what do you want to do?

Select one of the following:

- C Create a new entry by copying to a new name
- I Install
- Q Quit the install
- S Skip, do not install this entry

## HEALTH FACTORS entry VA-VAAES CENTRAL LINE #2 INSERT PREP CAP is NEW, what do you want to do?

Select one of the following:

- C Create a new entry by copying to a new name
- I Install
- Q Quit the install
- S Skip, do not install this entry

Enter response: I// nstall...

#### HEALTH FACTORS entry VA-VAAES CENTRAL LINE #2 INSERT PREP HAND HYGIENE is NEW, what do you want to do?

Select one of the following:

- C Create a new entry by copying to a new name
- I Install
- Q Quit the install
- S Skip, do not install this entry

Enter response: I// nstall

### HEALTH FACTORS entry **VA-VAAES CENTRAL LINE #1 INSERT PREP DRAPE** is NEW, what do you want to do?

Select one of the following:

- C Create a new entry by copying to a new name
- I Install
- Q Quit the install
- S Skip, do not install this entry

# HEALTH FACTORS entry VA-VAAES CENTRAL LINE #1 INSERT PREP MASK is NEW, what do you want to do?

Select one of the following:

- C Create a new entry by copying to a new name
- I Install
- Q Quit the install
- S Skip, do not install this entry

Enter response: I// nstall

### HEALTH FACTORS entry VA-VAAES CENTRAL LINE #1 INSERT PREP GOWN is NEW, what do you want to do?

Select one of the following:

- C Create a new entry by copying to a new name
- I Install
- Q Quit the install
- S Skip, do not install this entry

Enter response: I// nstall

# HEALTH FACTORS entry **VA-VAAES CENTRAL LINE #1 INSERT PREP STERILE GLOVES** is NEW, what do you want to do?

Select one of the following:

- C Create a new entry by copying to a new name
- I Install
- Q Quit the install
- S Skip, do not install this entry

### HEALTH FACTORS entry VA-VAAES CENTRAL LINE #1 INSERT PREP CAP is NEW, what do you want to do?

Select one of the following:

- C Create a new entry by copying to a new name
- I Install
- Q Quit the install
- S Skip, do not install this entry

Enter response: I// nstall...

#### HEALTH FACTORS entry VA-VAAES CENTRAL LINE #1 INSERT PREP HAND HYGIENE is NEW, what do you want to do?

Select one of the following:

- C Create a new entry by copying to a new name
- I Install
- Q Quit the install
- S Skip, do not install this entry

Enter response: I// nstall...

REMINDER TAXONOMY entry named **VA-WH PAP SMEAR SCREEN CODES** already exists but the packed component is different, what do you want to do?

Select one of the following:

- C Create a new entry by copying to a new name
- O Overwrite the current entry
- U Update
- Q Quit the install
- S Skip, do not install this entry

Enter response: O// verwrite the current entry Are you sure you want to overwrite? N// y YES

#### REMINDER TAXONOMY entry named **VA-WH HYSTERECTOMY W/CERVIX REMOVED** already exists but the packed component is different, what do you want to do?

Select one of the following:

- C Create a new entry by copying to a new name
- O Overwrite the current entry
- U Update
- Q Quit the install
- S Skip, do not install this entry

Enter response: O// verwrite the current entry Are you sure you want to overwrite? N// y YES

REMINDER TERM entry VA-REMINDER UPDATE\_2\_0\_270 is NEW, what do you want to do?

Select one of the following:

- C Create a new entry by copying to a new name
- I Install
- Q Quit the install
- S Skip, do not install this entry

Enter response: I// nstall....

REMINDER TERM entry VA-SCI/D BLADDER MGMT-COLLECTION (OBJ) already exists but the packed component is different, what do you want to do?

Select one of the following:

- C Create a new entry by copying to a new name
- I Install
- Q Quit the install
- S Skip, do not install this entry

REMINDER DEFINITION entry named VA-OBJ SCI/D BLADDER MGMT-SURG HX already exists but the packed component is different, what do you want to do?

Select one of the following:

- C Create a new entry by copying to a new name
- O Overwrite the current entry
- U Update
- Q Quit the install
- S Skip, do not install this entry

Enter response: O// s Skip, do not install this entry

REMINDER DEFINITION entry named VA-OBJ SCI/D BLADDER MGMT-EMPTYING METHOD already exists but the packed component is different, what do you want to do?

Select one of the following:

- C Create a new entry by copying to a new name
- O Overwrite the current entry
- U Update
- Q Quit the install
- S Skip, do not install this entry

Enter response: O// s Skip, do not install this entry

HEALTH SUMMARY TYPE entry named VA-SCI/D BLADDER MGMT-SURG HX already exists but the packed component is different, what do you want to do?

Select one of the following:

- C Create a new entry by copying to a new name
- O Overwrite the current entry
- U Update
- Q Quit the install
- S Skip, do not install this entry

HEALTH SUMMARY TYPE entry named **VA-SCI/D BLADDER-COLL DEVICE** already exists but the packed component is different, what do you want to do?

Select one of the following:

- C Create a new entry by copying to a new name
- O Overwrite the current entry
- U Update
- Q Quit the install
- S Skip, do not install this entry

Enter response: O// s Skip, do not install this entry

HEALTH SUMMARY TYPE entry named **VA-SCI/D BLADDER MGT-EMP METH** already exists but the packed component is different, what do you want to do?

Select one of the following:

- C Create a new entry by copying to a new name
- O Overwrite the current entry
- U Update
- Q Quit the install
- S Skip, do not install this entry

Enter response: O// s Skip, do not install this entry

HEALTH SUMMARY TYPE entry named VA-SCI/D BLADDER MGMT REV DATE already exists but the packed component is different, what do you want to do?

Select one of the following:

- C Create a new entry by copying to a new name
- O Overwrite the current entry
- U Update
- Q Quit the install
- S Skip, do not install this entry

HEALTH SUMMARY OBJECTS entry named VA-SCI/D BLADDER MGMT-SURG HX (TIU) already exists but the packed component is different, what do you want to do?

Select one of the following:

- C Create a new entry by copying to a new name
- O Overwrite the current entry
- U Update
- Q Quit the install
- S Skip, do not install this entry

Enter response: O// s Skip, do not install this entry

#### You will be promped to install the dialog component:

| Packed reminder dialog: VA-GP MISC UPDATE 17 [NATIONAL DIALOG] |                                                            |                 |        |  |  |
|----------------------------------------------------------------|------------------------------------------------------------|-----------------|--------|--|--|
| Item                                                           | Seq. Dialog Findings                                       | Туре            | Exists |  |  |
| 1                                                              | VA-GP MISC UPDATE 17<br>Finding: *NONE*                    | group           |        |  |  |
| 2                                                              | 10 VA-TXT TWI NURSE WOUND-DRESSING INFO<br>Finding: *NONE* | element         | Х      |  |  |
| 3                                                              | 20 VA-HERPES ZOSTER GUIDANCE DETAILS<br>Finding: *NONE*    | element         | Х      |  |  |
| 4                                                              | 30 VA-PHQ-2<br>Finding: PHQ-2 (MH TESTS AND SURVEY)        | element         | X<br>X |  |  |
| 5                                                              | PXRM PHQ2 RESULT GROUP                                     | rs.group        | Х      |  |  |
| 6                                                              | PXRM PHQ2 RESULT ELEMENT 1                                 | rs.element      | Х      |  |  |
| 7                                                              | PXRM PHQ2 RESULT ELEMENT 2                                 | rs.element      | Х      |  |  |
| +                                                              | + Next Screen - Prev Screen ?? More Action                 | S               |        |  |  |
| DD I                                                           | ialog Details DT Dialog Text IS                            | Install Selecte | d      |  |  |
| DF [                                                           | vialog Findings DU Dialog Usage QU                         | Quit            |        |  |  |
| DS [                                                           | ialog Summary IA Install All                               |                 |        |  |  |
| Select Action: Next Screen// <mark>IA</mark>                   |                                                            |                 |        |  |  |

At the <u>Select Action</u> prompt, type <u>IA</u> to install the dialog – VA-GP MISC UPDATE 17 Select Action: Next Screen// <u>IA</u> Install All Install reminder dialog and all components with no further changes:  $\frac{Y//ES}{F}$ 

| Packed reminder dialog: VA-GP MISC UPDATE 17 [NATIONAL DIALOG]<br>VA-GP MISC UPDATE 17 (group) installed from exchange file. |                                |         |                   |             |                 |               |
|----------------------------------------------------------------------------------------------------|--------------------------------|---------|-------------------|-------------|-----------------|---------------|
|                                                                                                    |                                |         | nstatted from exc | change ille |                 | Eviate        |
| <u></u>                                                                                                    | <u>m Seq. Dialog Finding</u>   |         |                   |             | Туре            | <u>Exists</u> |
| 1                                                                                                    | VA-GP MISC UPDATE              |         |                   |             | group           | Х             |
|                                                                                                    | Finding: *NON                  | *       |                   |             |                 |               |
| 2                                                                                                    | 10 VA-TXT TWI NURSE            |         |                   |             | element         | x             |
| 2                                                                                                    |                                |         | ND-DRESSING INFO  |             | етешент         | ^             |
|                                                                                                    | Finding: *NON                  | = ^     |                   |             |                 |               |
| 3                                                                                                    | 20 VA-HERPES ZOSTER            | R GUT   | DANCE DETAILS     |             | element         | Х             |
| Ŭ                                                                                                    | Finding: *NON                  |         | Britter BETHIES   |             | 010110110       | A             |
|                                                                                                    | rinding. Nom                   | -       |                   |             |                 |               |
| 4                                                                                                    | 30 VA-PHQ-2                    |         |                   |             | element         | Х             |
|                                                                                                    | Finding: PHQ-2                 | 2 (MH   | TESTS AND SURVE   | Y)          |                 | Х             |
| 5                                                                                                    | 5 PXRM PHQ2 RESULT GROUP       |         |                   | rs.group    | Х               |               |
| 6                                                                                                    | 6 PXRM PHQ2 RESULT ELEMENT 1   |         |                   | rs.element  |                 |               |
| 7                                                                                                    |                                |         |                   |             | rs.element      | X             |
|                                                                                                    |                                |         |                   |             |                 | <sup>•</sup>  |
| +                                                                                                    | + Next Screen                  | - Pr    | ev Screen ?? Mo   | ore Actions |                 |               |
| DD                                                                                                    | Dialog Details                 | DT      | Dialog Text       | IS I        | Install Selecte | d             |
| DF                                                                                                    | Dialog Findings                | DU      | Dialog Usage      | QU (        | Quit            |               |
| DS                                                                                                    | Dialog Summary                 |         |                   |             |                 |               |
|                                                                                                    | Select Action: Next Screen// Q |         |                   |             |                 |               |
|                                                                                                    |                                | · · · · |                   |             |                 |               |

When the dialog has completed installation, you will then be returned to this screen. At the <u>Select Action</u> prompt, type Q.

| Component                                                  | Category      | <u>Exists</u> |
|------------------------------------------------------------|---------------|---------------|
| Source:                                                    |               |               |
| Date Packed: 05/03/2022@09:01:27                           |               |               |
| Package Version: 2.0P71                                    |               |               |
| Description:                                               |               |               |
| The following Clinical Reminder items were selected for pa | ickina:       |               |
| REMINDER DIALOG                                            |               |               |
| VA-GP MISC UPDATE 17                                       |               |               |
| REMINDER TAXONOMY                                          |               |               |
| VA-WH HYSTERECTOMY W/CERVIX REMOVED                        |               |               |
| VA-WH PAP SMEAR SCREEN CODES                               |               |               |
|                                                            |               |               |
| REMINDER TERM                                              |               |               |
| VA-REMINDER UPDATE_2_0_270                                 |               |               |
| + + Next Screen - Prev Screen ?? More Actions              |               | >>>           |
| IA Install all Components IS Install Selec                 | ted Component | t             |
| Select Action: Next Screen// Q                             |               |               |
| derede Aderion. Next dor centy d                           |               |               |

You will be returned to this screen. Type Q to quit. Install Completed

### **Post Installation**

1. No post-installation steps are needed.